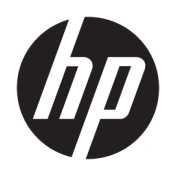

Guida per l'utente

HP Smart Dock

© Copyright 2018 HP Development Company, L.P.

Windows è un marchio o un marchio registrato di Microsoft Corporation negli Stati Uniti e/o in altri paesi.

Software per computer riservato. Il possesso, l'utilizzo o la copia del software richiedono la concessione da parte di HP di una licenza valida. In conformità con quanto previsto da FAR 12.211 e 12.212, il software commerciale per computer, la documentazione del software per computer e i dati tecnici per articoli commerciali vengono concessi in licenza al Governo degli Stati Uniti in base alla licenza commerciale standard del fornitore.

Le informazioni contenute in questo documento sono soggette a modifiche senza preavviso. Le sole garanzie per i prodotti e i servizi HP sono definite nelle norme esplicite di garanzia che accompagnano tali prodotti e servizi. Nulla di quanto contenuto nel presente documento va interpretato come costituente una garanzia aggiuntiva. HP non risponde di eventuali errori tecnici ed editoriali o di omissioni presenti in questo documento.

Prima edizione: ottobre 2018

Numero di parte del documento: L43411-061

### **Chiave di sintassi di input dell'utente**

Il testo da immettere in un'interfaccia utente è indicato da un carattere a spaziatura fissa.

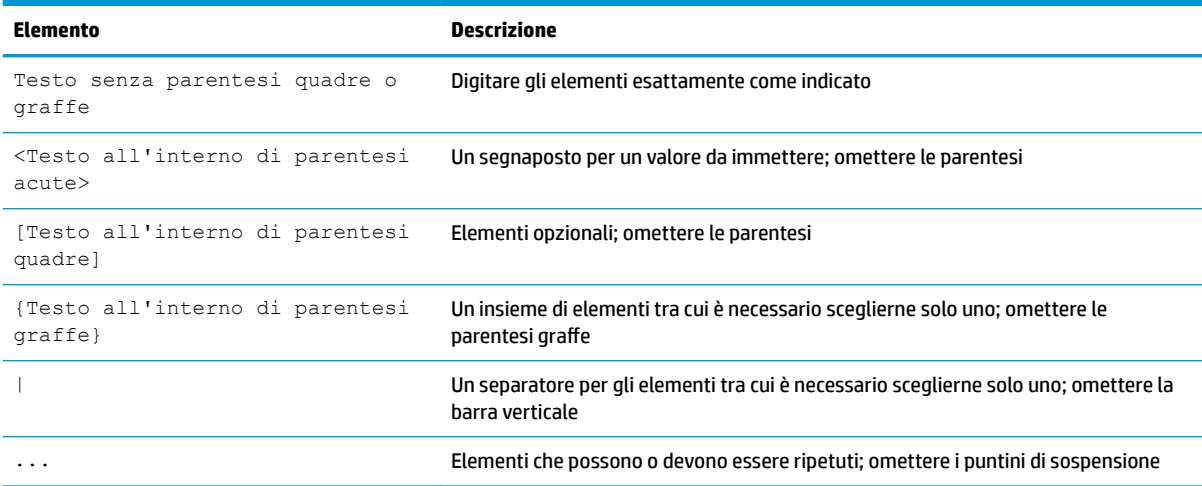

# **Sommario**

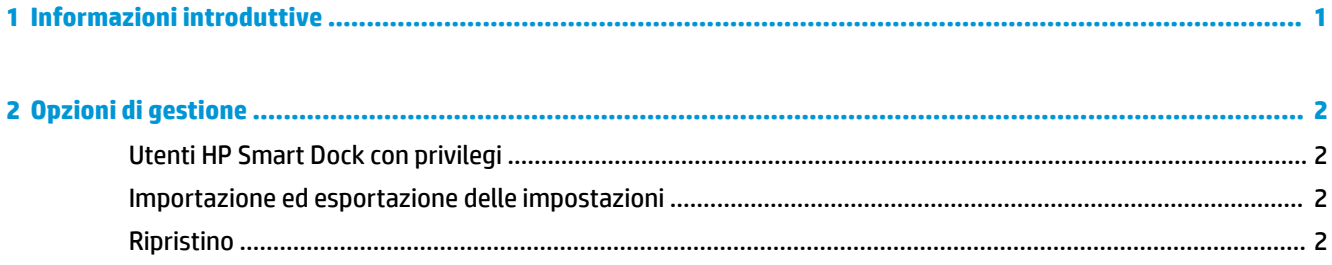

# <span id="page-6-0"></span>**1 Informazioni introduttive**

Selezionare una delle quattro opzioni visualizzate sullo schermo o selezionare Guided Setup (Configurazione guidata). Se non viene selezionata alcuna opzione, l'impostazione predefinita è la modalità Fast Release (Rilascio rapido).

## <span id="page-7-0"></span>**2 Opzioni di gestione**

Selezionare l'icona HP Smart Dock dalla barra delle applicazioni per aprire l'app.

## **Utenti HP Smart Dock con privilegi**

HP Smart Dock utilizza il gruppo utente HP Smart Dock Privileged Users (Utenti HP Smart Dock con privilegi) per determinare quali utenti dispongono di privilegi. Gli amministratori Windows® sono considerati utenti con privilegi anche se non sono indicati nel gruppo HP Smart Dock Privileged Users.

Per gestire i gruppi utente per le opzioni **Privileged Access** (Accesso con privilegi) e **PIN & Privileged Access**  (Accesso con PIN e privilegi), aprire **Strumenti di amministrazione Windows** > **Gestione computer** > **Utenti e gruppi locali** > **Gruppi** > **HP Smart Dock Privileged Users**.

Per aggiungere o gestire gli utenti, aprire **Strumenti di amministrazione Windows** > **Gestione computer** > **Utenti e gruppi locali** > **Utenti**.

#### **Importazione ed esportazione delle impostazioni**

HP Smart Dock consente di salvare le impostazioni, inclusi modalità di configurazione e PIN (se è stato creato), in un file .xml crittografato. È inoltre possibile importare le impostazioni salvate in precedenza.

- **1.** Selezionare l'icona dell'ingranaggio.
- **2.** Selezionare **Export Settings** (Esporta impostazioni) per salvare le impostazioni attuali in un file .xml.

oppure

Selezionare **Import Settings** (Importa impostazioni) per importare le impostazioni salvate in precedenza.

### **Ripristino**

**▲** Selezionare l'icona dell'ingranaggio, quindi selezionare **Reset** (Ripristina). In questo modo vengono cancellate tutte le opzioni di configurazione, incluso il PIN; HP Smart Dock entrerà in modalità Fast Release (Rilascio rapido).